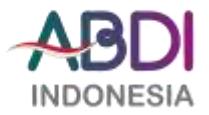

# **Pengenalan Dan Pelatihan E-Modul Interaktif Menggunakan Canva Bagi Guru-Guru Mts Raudlatus Syabab Sumberwringin Dalam Rangka Mengembangkan Inovasi Pembelajaran Kekinian**

## **Ilham Saifudin<sup>1</sup> , Luh Titi Handayani<sup>2</sup>**

Teknik Informatika, Fakultas Teknik<sup>1</sup>, Fakultas Ilmu Kesehatan<sup>2</sup> Universitas Muhammadiyah Jember, Indonesia

<u>[ilham.saifudin@unmuhjember.ac.id](mailto:ilham.saifudin@unmuhjember.ac.id)<sup>1</sup>, luhtiti@unmuhjember.ac.id<sup>2</sup></u>

First received: 30-11-2021 Final proof received: 23-12-2021

## **ABSTRAK**

Sekolah yang menjadi target atau mitra dari pengabdian masyarakat ini adalah MTs Raudlatus Syabab Sumberwringin merupakan salah satu sekolah Madrasah Thanawiyah swasta favorit yang berada di Kabupaten Jember. Dari data yang dihimpun dari humas MTs Raudlatus Syabab Sumberwringin diperoleh rata-rata guru-guru MTs Raudlatus Syabab Sumberwringin masih belum mengenal mengenai E-modul. Jika diprosentasi 75% guru-guru yang belum mengenal E-modul, sedangkan sisanya sebanyak 25% mengenal E-modul. Setelah menyiapkan alat bantu dan panduan dalam pembuatan E-modul Interaktif, maka ditawarkan solusi selanjutnya (solusi kedua) yaitu program pelatihan dan pendampingan pembuatan E-modul Interaktif kepada guru-guru MTs Raudlatus Syabab Sumberwringin. Dengan ketersediaan teknologi berupa Canva yang disajikan dalam bentuk gratis, maka solusi ketiga yang ditawarkan yaitu program penyediaan pelatihan dan pendampingan pembuatan E-modul kepada guru-guru MTs Raudlatus Syabab Sumberwringin dan cara mengimplementasikannya terhadap siswa.

## **Kata kunci: Teknologi; E-Modul; Canva***.*

## **ABSTRACT**

The target school or community service partner is MTs Raudlatus Syabab Sumberwringin which is one of the favorite private Madrasah Thanawiyah schools in Jember Regency. From the data collected from the public relations of MTs Raudlatus Syabab Sumberwringin, it is found that the average teachers of MTs Raudlatus Syabab Sumberwringin still do not know about E-modules. If presented, 75% of teachers were not familiar with E-modules, while the rest of it, 25% were familiar with E-modules. After preparing the tools and guidance in making the Interactive E-module, the next solution (the second solution) is offered, namely the training

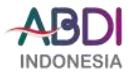

program and the assistance of making the Interactive E-module to MTs Raudlatus Syabab Sumberwringin teachers. With the availability of technology in the form of Canva which is presented in a free form, the third solution offered is the provision of training programs and mentoring for making E-modules for MTs Raudlatus Syabab Sumberwringin teachers and how to implement them for the students.

**Keywords: Technology; E-Modul; Canva.**

#### **1. PENDAHULUAN**

Pada era industri 4.0 penggunaan teknologi kian berkembang pesat. Setiap detik, menit, bahkan jam lahirlah sebuah inovasi teknolgi di berbagai bidang, seperti: pertanian, perdagangan, pemerintahan, perikanan, astronomi, komunikasi, pendidikan dan lain-lain. Tujuan dari pengggunakan teknologi dimaksudkan untuk mempermudah atau membantu pekerjaan lebih efisien dan dapat disimpan sebagai bukti kinerja tersebut telah dilakukan. Penggunakan teknologi dapat merubah suatu peradaban dan kebudayaan dilingkungan sekitar. Dalam kaitan hal ini, di dunia pendidikan tentunya banyak sekali perubahan perilaku yang sebelumnya proses mengajar konvensiaonal. Namun adanya teknologi, proses pembelajaran dilakukan secara digital.

Dunia pendidikan di indonesia akhir-akhir ini mengalami arah yang terus mengikuti arus perkembangan teknologi. Ini semua berangkat dari perkembangan jaman, dimana siswa tidak lagi menggunakan cara-cara lama dalam belajar, sebagai contoh: siswa sekarang lebih senang belajar dengan menggunakan gawai. Jadi dalam hal ini guru sebagai vasilitator dalam mengarahkan siswa di kelas agar tidak terjadi kesalahpahaman dalam belajar. Guru dapat mengarahkan siswa dalam belajar sesuai dengan apa yang menjadi kebutuhan. Siswa dapat bebas dalam mencari sumber belajar dengan menggunakan internet. Salah satunya, siswa dapat belajar dengan melihat konten-konten video pembelajaran, buku teks digital, gambar interaktif, suara rekaman, dan lain-lain sebagainya. Adapun dari penggabungkan konten-konten pembelajaran tersebut dapat dirangkum atau digabungkan menjadi format E-modul.

Modul adalah suatu paket pengajaran yang berkenaan dengan satu unit terkecil bertahap dari suatu pelajaran tertentu. Adapun maksud bertahap, sebab modul dipelajari secara individual dari satu unit ke unit lainnya (Hamalik, 1993). Definisi lain menyebutkan bahwa modul adalah bahan ajar yang disusun secara sistematis dengan bahasa yang mudah dipahami peserta didik sesuai dengan tingkat pengetahuan dan usia mereka, agar mereka dapat belajar mandiri dengan bantuan yang minimal dari pendidik (Prastowo, 2015). Sedangkan Modul elektronik merupakan versi elektronik dari sebuah modul yang sudah dicetak yang dapat dibaca pada komputer dan dirancang dengan software yang diperlukan. E-modul merupakan alat atau sarana pembelajaran yang berisi materi, metode, batasan-batasan dan cara mengevaluasi yang dirancang secara sistematis dan menarik untuk mencapai kompetensi yang diharapkan sesuai dengan tingkat kompleksitasnya secara elektronik. Sedangkan menurut Wijayanto Modul elektronik atau e-modul merupakan tampilan informasi dalam format buku yang disajikan secara elektronik dengan menggunakan hard disk, disket, CD, atau flashdisk dan dapat dibaca

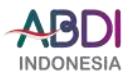

dengan menggunakan komputer atau alat pembaca buku elektronik (Priyanthi, Agustini, & Santyadiputra, 2017).

Sekolah yang menjadi target atau mitra dari pengabdian masyarakat ini adalah M. MTs Raudlatus Syabab Sumberwringin merupakan salah satu sekolah Madrasah Thanawiyah swasta favorit yang berada di Kabupaten Jember. Dikatakan favorit dikarenakan menjadi pilihan masyarakat di daerah Sumber Wringin Kecamatan Sukowono Kabupaten Jember. Untuk akreditasi yang disandang MTS Raudlatus Syabab Sumberwringin tersebut dengan predikat B. Alamat MTs Raudlatus Syabab Sumberwringin berada di Jl. KH. A. Syukri No. 02 Desa Sumber Wringin Kecamatan Sukowono Kabupaten Jember. Dari data yang dihimpun dari humas MTs Raudlatus Syabab Sumberwringin diperoleh rata-rata guru-guru MTs Raudlatus Syabab Sumberwringin masih belum mengenal mengenai E-modul. Jika diprosentasi 75% guruguru yang belum mengenal E-modul, sedangkan sisanya sebanyak 25% mengenal Emodul. Dari beberapa keterangan, guru-guru membutuhkan pengenalan sekaligus pelatihan inovasi bahan ajar melalui E-modul ini. Hal ini penting, menurut mereka jaman semakin mengalami kemajuan pesat baik dalam hal penggunaan teknologi yang menjadi jembatan dalam penyampaian materi atau pembelajaran pada peserta didik. Dengan demikian peserta didik dapat merasakan pengalaman mengajar yang menarik dan yang paling penting materi dapat tersampaian dengan baik.

#### **2. METODE PELAKSANAAN**

Berdasarkan solusi dan permasalahan yang diusulkan dalam kegiatan Program Kemitraan Masyarakat (PKM) ini, maka diuraikan tahapan dalam melaksanakan solusi pada bidang kegiatan pelatihan ditunjukkan dalam Tabel 1, sedangkan kegiatan pendampingan ditunjukkan dalam Tabel 2.

| <b>Solusi</b>         | Luaran               |    | <b>Tahapan</b>                      |
|-----------------------|----------------------|----|-------------------------------------|
| Pengenalan<br>Program | Guru-guru dapat      | 1. | Identifikasi dan pengumpulan data   |
| sebagai Alat<br>Canva | mengenal Canva untuk |    | lanjutan ke mitra.                  |
| pembuatan E-modul     | pembuatan E-modul    | 2. | Memberikan pengetahuan kepada       |
|                       | Interaktif           |    | guru-guru cara membuat modul        |
|                       |                      |    | menggunakan Canva.                  |
|                       |                      | 3. | Para<br>mengikuti<br>guru<br>yang   |
|                       |                      |    | pengenalan dapat langsung membuat   |
|                       |                      |    | di<br>akun<br>dengan<br>canva.com   |
|                       |                      |    | menggunakan akun email masing-      |
|                       |                      |    | masing.                             |
|                       |                      | 4. | Penjelasan seputar penggunakan      |
|                       |                      |    | tools yang terdapat pada Canva.     |
|                       | Panduan cara membuat | 1. | Membuat panduan cara membuat E-     |
|                       | E-modul Interaktif   |    | modul dengan menggunakan Canva.     |
|                       | menggunakan Canva    | 2. | Di dalam panduan tersebut memuat    |
|                       |                      |    | cara mebuat akun di canva.com, cara |

Tabel 1 Tahapan Kegiatan Pelatihan E-modul

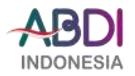

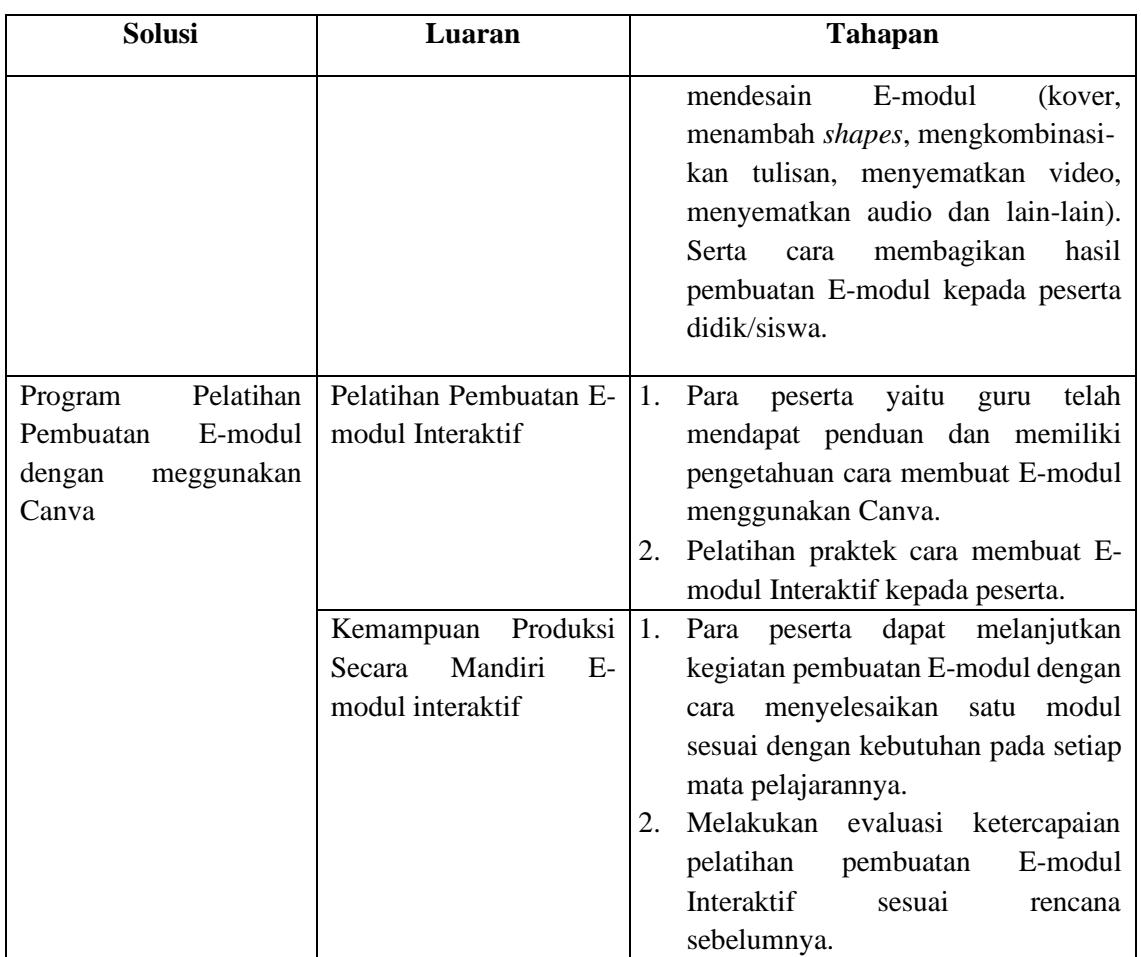

Dalam **program penyediaan Teknologi**, Tim pengusul bertindak sebagai (1) penyedia dan memilih teknologi yang akan dipakai dalam kegiatan pengenalan dan pelatihan E-modul interaktif dan disepakati dengan mitra terkait, (2) pembuat panduan dalam menyusun E-modul yang mudah dan dapat dipraktekkan oleh guru-guru. Mitra bertindak sebagai penyedia informasi mengenai seberapa tahu guru-guru dalam menyusun E-modul interaktif menggunakan Canva dan menyediakan fasilitas untuk pelatihan E-modul interaktif dengan peserta guru-guru sesuai dengan bidangnya.

Untuk **program pelatihan dan pendampingan pembuatan E-modul menggunakan Canva**, Tim pengusul bertindak sebagai pelatih dan pendamping kegiatan pembuatan E-modul, melakukan penilaian monev dan penggagas terjalinnya kerjasama. Sedangkan mitra bertindak sebagai peserta pelatihan dan pendampingan. Pemberian motivasi dalam bentuk saling tukar pendapat/diskusi, tanya jawab, praktek, monev berkelanjutan dilakukan agar tercipta E-modul yang berkualitas.

Berikut akan dijelaskan tahapan untuk manajemen keuangan dan pemasaran dapat dilihat pada Tabel 2.

| Jenis Kegiatan | Langkah-langkah Kegiatan |                                                                  |  |  |
|----------------|--------------------------|------------------------------------------------------------------|--|--|
| Pendampingan   |                          | Melakukan pendampingan kegiatan secara berkala saat dalam proses |  |  |
|                |                          | pembuatan E-modul.                                               |  |  |

Tabel 2 Tahapan Kegitan Pendampingan Produksi E-modul Mata Pelajaran

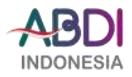

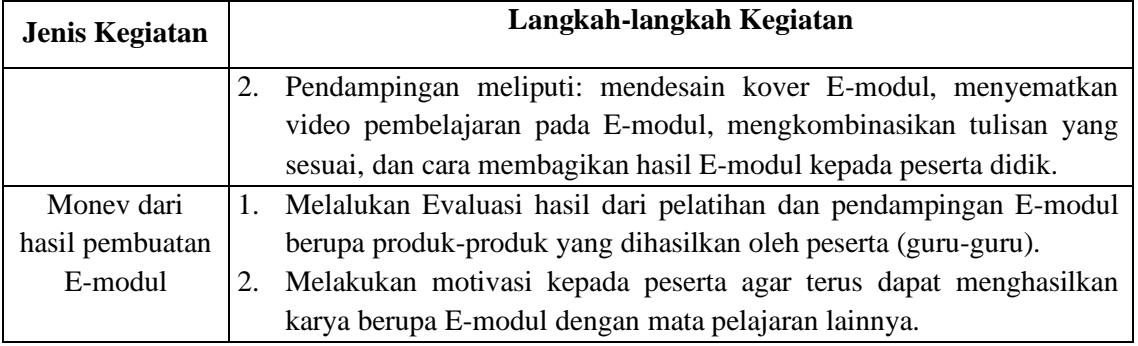

## **3. HASIL KEGIATAN**

Kegiatan Pengabdian ini merupakan salah satu wujud Tri Dharma Perguruan tinggi dengan skema pengabdian stimulus Universitas Muhammadiyah Jember yang berkerja sama dengan Lembaga Penelitian dan Pengabdian Kepada Masyarakat (LPPM). Berikut di bawah ini merupakan hasil kegiatan tersebut.

1. Sosialisasi Canva kepada Guru-guru MTs Raudlatus Syabab Sumberwringin Jember Pada kegiatan ini Guru-guru MTs Raudlatus Syabab Sumberwringin Jember diberikan pengenalan mengenai Canva untuk pembuatan E-modul berbasi mata pelajaran. Di dalam sosialisasi tersebut memuat materi tujuan kegiatan, sasaran kegiatan, langkah-langkah membuat desain dan luaran kegiatan Pengabdian Kepada Masyarakat ini. Guru-guru MTs Raudlatus Syabab Sumberwringin yang hadir dan mengikuti acara ini sebanyak 29 peserta. Saat sesi penyampaian materi peserta sangat antusias dan menyimak dengan baik. Hal tersebut dibuktikan dengan beberapa guru yang bertanya cara memakainya dan fitur di dalamnya ada saja. Untu lebih jelasnya di bawah ini merupakan foto-foto kegiatan pengabdian kepada masyarakat.

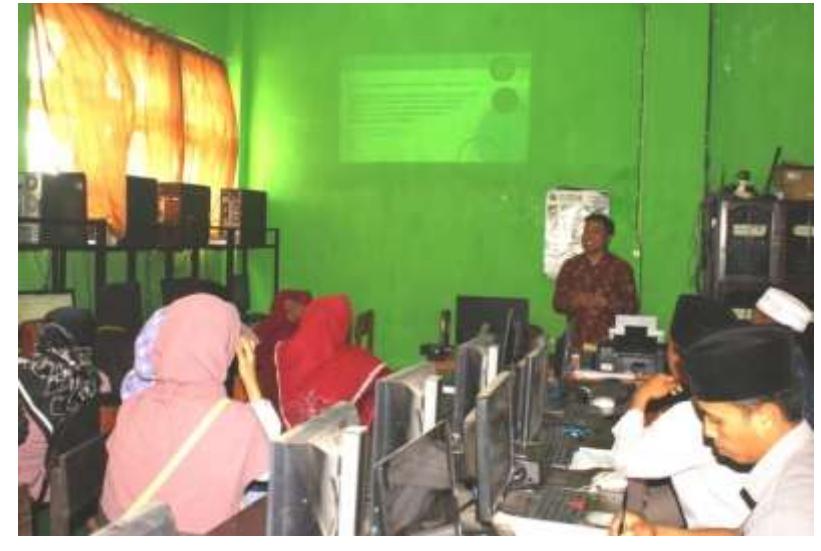

Gambar 1 Sosialisasi Canva untuk pembuatan E-Modul

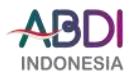

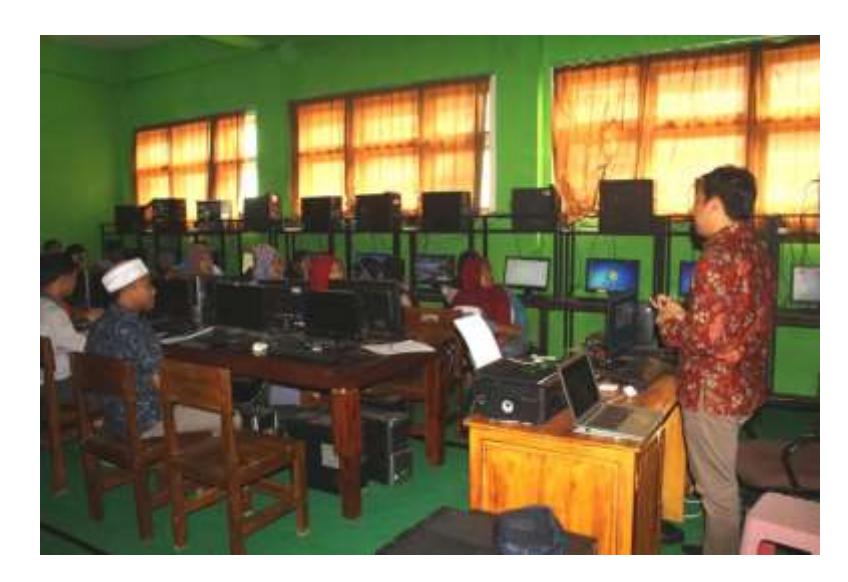

Gambar 2: Peserta Menyimak Pemaparan Materi Sosialisasi

2. Praktek membuat E-Modul oleh Guru-guru MTs Raudlatus Syabab Sumberwringin Jember

Pada kegiatan praktek dilakukan sesuai dengan mata pelajaran yang diampu oleh guru-guru MTs Raudlatus Syabab Sumberwringin Jember. Ada yang mengajar mata pelajaran Matematika, Bahasa Inggris, TIK, dan lain-lain. Saat pelaksanaan praktek para guru sangat cepat dalam merespon materi yang telah diberikan. Dengan mudah para guru mempraktekknya, meski belum pernah menggunakan Canva untuk pembuatan E-Modul, Slide Presentasi, dan lain-lain. Para guru dengan mudah mempraktekkan dikarenakan sudah terbiasa menggunakan gadget.

Pada saat membuat E-Modul diawali dengan membuat akun Canva terlebih dahulu. Guru-guru ada yang menggunakan email, facebook dan lain-lain. Setelah itu guru-guru menentukan template/cetakan E-modul yang akan dibuat sesuai dengan karakter mata pelajaran masing-masing. Selanjutnya, membuat cover/halaman sampul, mengisi identitas modul, dan isian dalam modul. Guru-guru memadukan isi modul dengan beberapa video yang dikutip dari lama Youtube. Sehingga E-modul tampak lebih hidup dan tidak membosankan. Langkah selanjutnya, yaitu para guru menyimpan dan menshare/membagi hasil modul ke email pemateri sebagai bukti telah mengikuti dan berpartisipasi dalam pelatihan ini. Berikuti di bawah ini merupakan gambar kegiatan dalam praktek pembuatan E-Modul menggunakan Canva.

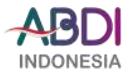

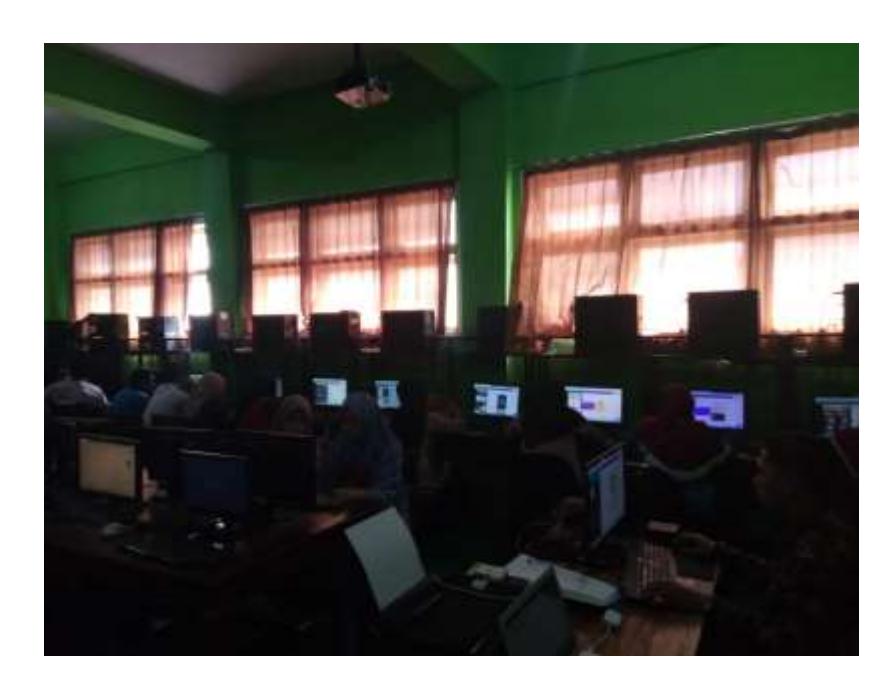

Gambar 3 Praktek Pembuatan E-modul menggunakan Canva

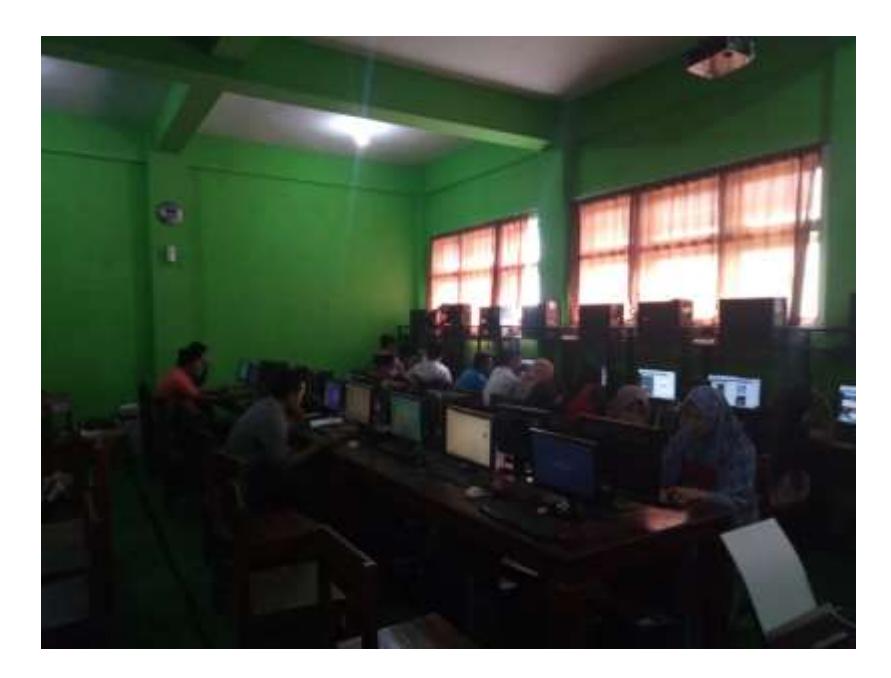

Gambar 4 Proses Pengumpulan E-modul yang dibuat melalui Email

3. Hasil Karya E-modul menggunakan Canva oleh Guru-guru MTs Raudlatus Syabab Sumberweringin

Kegiatan ini para guru-guru memperkenalkan hasil karya E-Modul yang telah dibuat di laman Canva. Berikut di bawah ini merupakan contoh beberapa karya yang telah dihasilkan oleh para guru-guru MTs Raudlatus Syabab Sumberwringin. Selanjutnya setelah kegiatan ini, para guru MTs Raudlatus Syabab Sumberwringin

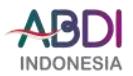

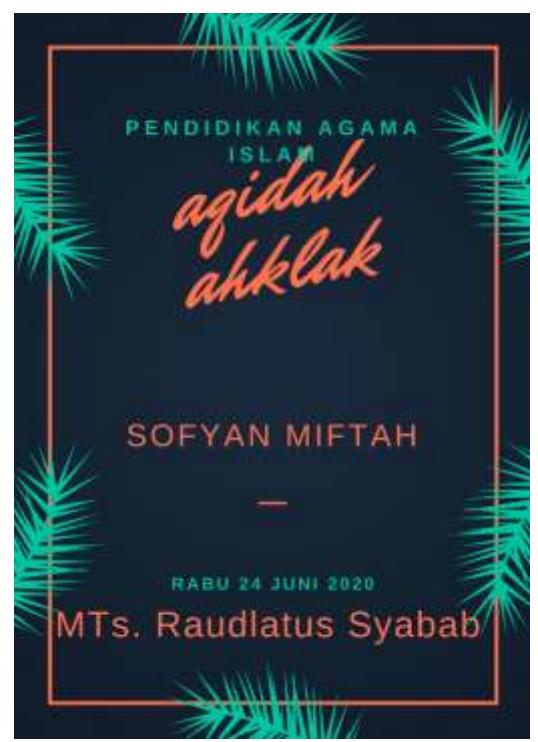

dapat melanjutkan dan menyelesaikan E-modul dan dapat diimplementasikan pada kelas daring.

Gambar 5 Hasil Pembuatan Cover E-Modul Mata Pelajaran PAI

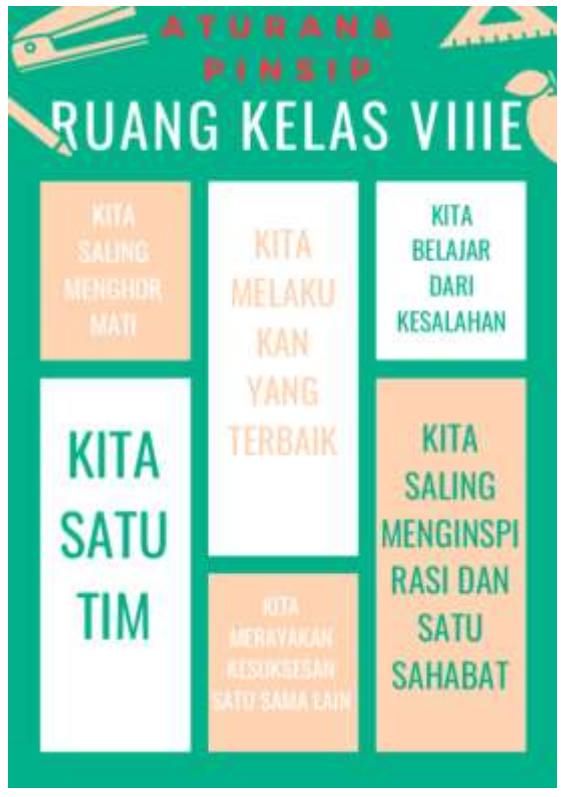

Gambar 6 Hasil Karya Isi E-Modul berupa Motivasi

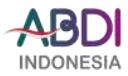

#### **4. SIMPULAN DAN SARAN**

Adapun kesimpulan dari kegiatan Pengabdian Kepada Masyarakat ini adalah (1) guru-guru MTs Raudlatus Syabab Sumberwringin memiliki dapat mempraktekkan cara membuat E-Modul dengan menggunakan Canva dengan mudah, (2) guru-guru MTs Raudlatus Syabab Sumberwringin memiliki pengetahuan dalam membuat E-Modul sebagai bahan ajar yang kekinian dan dapat diaplikasikan dalam semua mata pelajaran memaluli pembelajaran jarak jauh, (3) guru-guru MTs Raudlatus Syabab Sumberwringin memiliki kemampuan inovasi dalam membuat E-Modul sesuai dengan karakteristik mata pelajaran yang diampu. Adapun saran untuk para dosen dan guru dapat selalu melakukan inovasi kreatif melalui pembuatan E-modul. Para guru dan dosen dapat menggunakan aplikasi lain, seperti web, elearning dan lain-lain. Hal ini dilakukan untuk mempermudah dalam menyampaikan isi dari mata pelajaran dan membuat siswa di kelas tidak merasa bosan.

#### **5. UCAPAN TERIMA KASIH**

Ucapan terimakasih kepada Universitas Muhammadiyah Jember melalui LPPM (Lembaga Penelitian dan Pengabdian Masyarakat) yang telah membiayai kegiatan ini, mudah-mudah memberi manfaat untuk banyak orang, khususnya pimpinan dan guru-guru MTs Raudlatus Syabab Sumberwringin Jember dalam bidang inovasi pembelajaran melalui pembuatan E-Modul.

#### **6. DAFTAR PUSTAKA**

Hamalik, O. (1993). *Sistem Pembelajaran Jarak Jauh dan Pembinaan Ketenagakerjaan*. *Trigenda Karya*. Bandung.

Prastowo, A. (2015). *Panduan Membuat Bahan Ajar Inovatif*. Yogyakarta: Diva Press.

Priyanthi, K. A., Agustini, K., & Santyadiputra, G. S. (2017). Pengembangan E-Modul Berbantuan Simulasi Berorientasi Pemecahan Masalah Pada Mata Pelajaran Komunikasi Data (Studi Kasus : Siswa Kelas XI TKJ SMK Negeri 3 Singaraja). *Kumpulan Artikel Mahasiswa Pendidikan Teknik Informatika (KARMAPATI)*, *6*(1), 40. https://doi.org/10.23887/karmapati.v6i1.9267